EMILIO RODRÍGUEZ VÁZQUEZ y JESÚS TORRES DEL REY

LOCALIZACIÓN DEL TEXTO DE UNA WEB MULTILINGÜE CREADA CON UN GESTOR DE CONTENIDOS: EL EJEMPLO DE JOOMLA!

PUNTOS DE ENCUENTRO: LOS PRIMEROS 20 AÑOS DE LA FACULTAD DE TRADUCCIÓN Y DOCUMENTACIÓN DE LA UNIVERSIDAD DE SALAMANCA

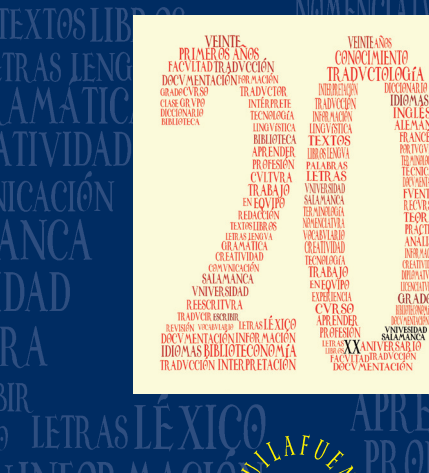

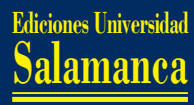

PUNTOS DE ENCUENTRO: LOS PRIMEROS 20 AÑOS DE LA FACULTAD DE TRADUCCIÓN Y DOCUMENTACIÓN DE LA UNIVERSIDAD DE SALAMANCA

## COMITÉ CIENTÍFICO

Ernest Abadal Falgueras *(Universitat de Barcelona*) José Antonio Moreiro *(Universidad Carlos III de Madrid*) María Pinto Molina *(Universidad de Granada)* Dora Sales Salvador *(Universitat Jaume I)* Elena Sánchez Trigo *(Universidade de Vigo)* Juan Jesús Zaro Vera (*Universidad de Málaga)*

## LOCALIZACIÓN DEL TEXTO DE UNA WEB MULTILINGÜE CREADA CON UN GESTOR DE CONTENIDOS: EL EJEMPLO DE JOOMLA!

PUNTOS DE ENCUENTRO: LOS PRIMEROS 20 AÑOS DE LA FACULTAD DE TRADUCCIÓN Y DOCUMENTACIÓN DE LA UNIVERSIDAD DE SALAMANCA

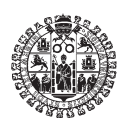

EDICIONES UNIVERSIDAD DE SALAMANCA

## **AQUILAFUENTE, 198**

©

Ediciones Universidad de Salamanca y los autores

1ª edición: diciembre, 2013 ISBN: 978-84-9012-379-9 (Impreso) D.L.: S. 597-2013 ISBN: 978-84-9012-400-0 (PDF) ISBN: 978-84-9012-401-7 (e-Pub) ISBN: 978-84-9012-402-4 (Mobipocket)

> Ediciones Universidad de Salamanca Plaza San Benito s/n E-37002 Salamanca (España) [http://www.eusal.es](http://www.eusal.es )  [eus@usal.es](mailto:eus%40usal.es?subject=Info)

> *Realizado en España-Made in Spain*

Maquetación: Intergraf Salamanca (España) [intergraf@intergraf.es](mailto:intergraf%40intergraf.es?subject=Info)

*Todos los derechos reservados. Ni la totalidad ni parte de este libro puede reproducirse ni transmitirse sin permiso escrito de Ediciones Universidad de Salamanca.* 

Ediciones Universidad de Salamanca es miembro de la UNE Unión de Editoriales Universitarias Españolas [www.une.es](http://www.une.es)

♠

CEP. Servicio de Bibliotecas

Texto (visual) : electrónico

PUNTOS de encuentro [Recurso electrónico]: los primeros 20 años de la Facultad de Traducción y Documentación de la Universidad de Salamanca / Belén Santana López, Críspulo Travieso Rodríguez (eds.).

—1a. ed. electrónica—Salamanca : Ediciones Universidad de Salamanca, 2013

312 p. (Aquilafuente ; 198)

. Traducción e interpretación-Estudio y enseñanza-España-Salamanca. . Documentación-Estudio y enseñanza-España-Salamanca. . Biblioteconomía-Estudio y enseñanza-España-Salamanca. . Universidad de Salamanca (España). Facultad de Traducción y Documentación.

I. Santana López, Belén. II. Travieso Rodríguez, Críspulo.

81'25:378.4(460.187)

002:378.4(460.187)

02:378.4(460.187)

## ÍNDICE

<span id="page-6-0"></span>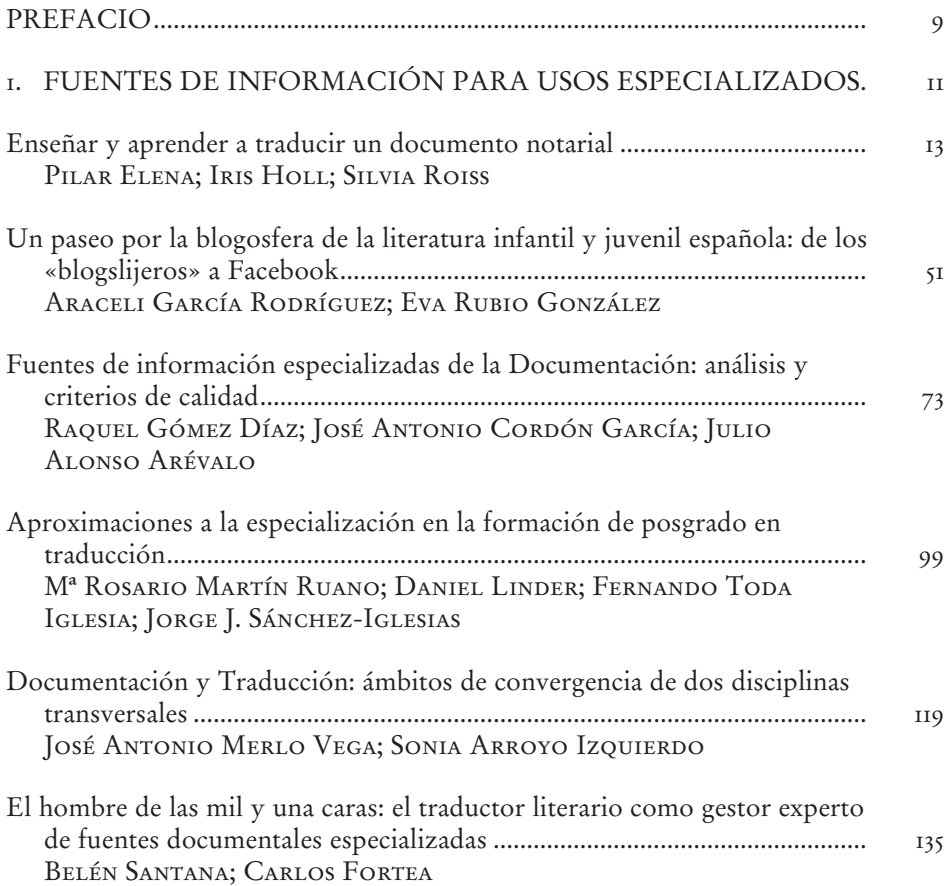

## <span id="page-7-0"></span>Índice

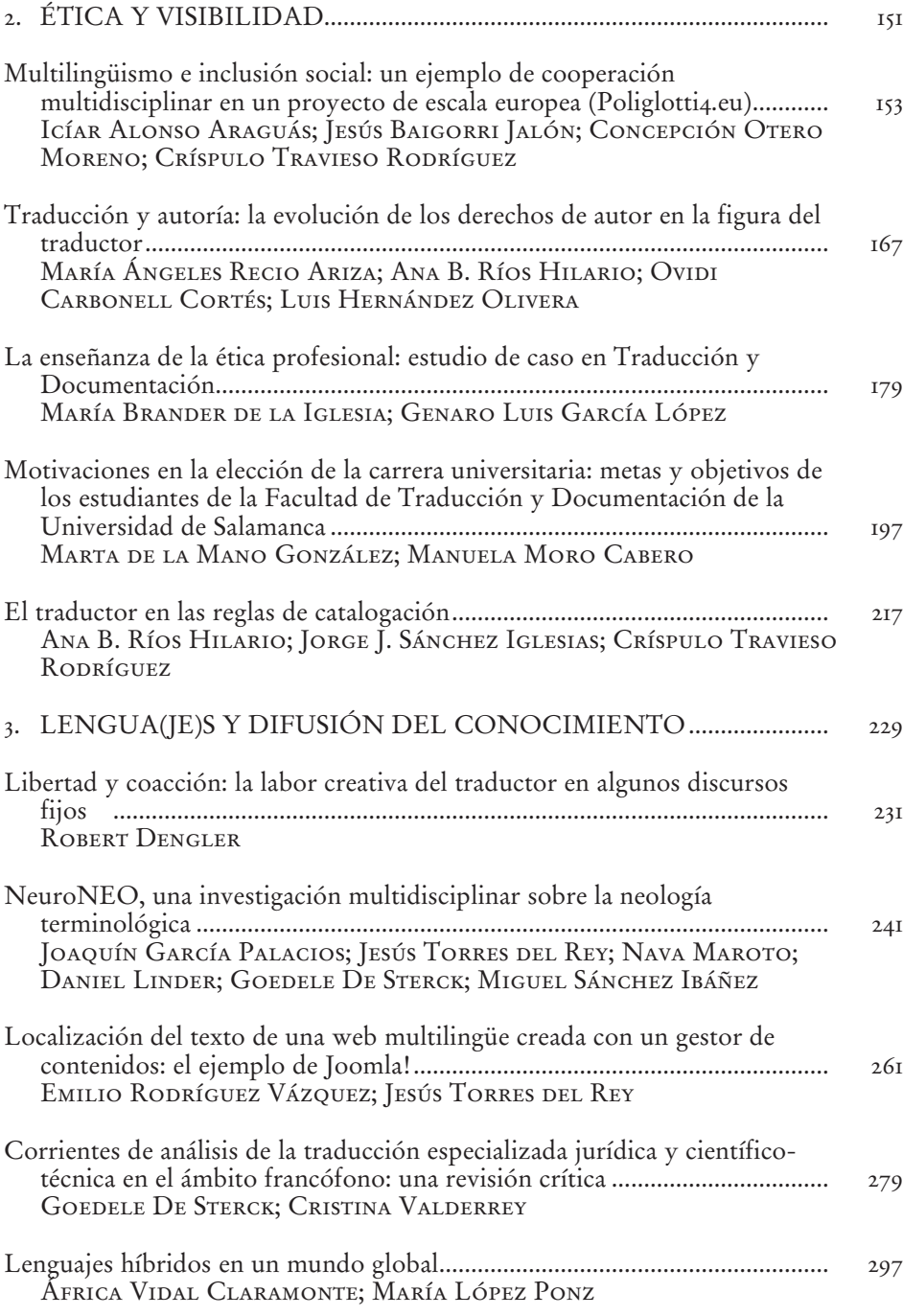

### [PREFACIO](#page-6-0)

<span id="page-8-0"></span>Durante el curso académico 2012-2013 la Facultad de Traducción y Documentación de la Universidad de Salamanca ha cumplido sus primeros 20 años de vida como una de las Facultades más jóvenes de la Universidad más antigua de España. El presente volumen quiere servir de broche final, pero también de punto y seguido, a un curso jalonado por diversos actos conmemorativos, en los que toda la Facultad –alumnos, profesores y personal administrativo– ha celebrado sus dos primeras décadas de andadura, consolidándose como un centro puntero en la enseñanza de las titulaciones de Grado y Postgrado que en él se imparten.

Con motivo de estos primeros veinte años, hemos querido también poner el acento en la investigación, ofreciendo una muestra de la producción científica de la Facultad de Traducción y Documentación. Con ello pretendemos destacar, una vez más, lo que une y enriquece a ambas disciplinas, a la vez que vertebra la estructura singular de nuestro centro y sus distintos Departamentos. Desde su propia esencia, nuestra Facultad representa un auténtico punto de encuentro, un espacio vivo que pertenece a aquellos que permanecen desde su creación, a aquellos que se han ido incorporando a lo largo de estos años y a todos los que han compartido parte de su camino con nosotros, sin olvidar a los que lo harán en el futuro.

Como reflejo de esta idea de confluencia, el presente volumen recoge contribuciones firmadas por docentes actualmente vinculados a la Facultad, por profesores que lo han estado en algún momento y por jóvenes investigadores que son, sin lugar a dudas, la mejor garantía de futuro para los próximos 20 años. Así, conjugando la voz de la experiencia con la de las nuevas generaciones, se pone de manifiesto la eficacia y la consolidación en el tiempo de un modelo de centro basado en la interdisciplinariedad.

También desde el punto de vista del contenido hemos tratado de que los artículos recogidos en esta publicación reflejen no solo la versatilidad de enfoques dentro de cada disciplina, sino al mismo tiempo y sobre todo los aspectos que unen a los profesionales que formamos. Las contribuciones han sido agrupadas en tres bloques temáticos, territorios comunes en que convergen líneas de investigación relacionadas. Como se comprobará a lo largo de las páginas que siguen, para idear esta estructura no ha sido preciso forzar ningún punto de encuentro: bastaba con rastrear e identificar las conexiones naturales que ligan nuestras áreas de estudio, transver-

#### IO PREFACIO

sales por definición y con una marcada tendencia hacia la evolución y actualización constantes.

En el primer bloque se abordan las fuentes de información para usos especializados, área que constituye uno de los lazos indiscutibles entre nuestras disciplinas; su uso es una actividad cotidiana para los unos y su análisis una de las razones de ser para los otros. Ese interés compartido es germen de una colaboración constante, donde la selección y el empleo de la información genera caminos de ida y vuelta ineludibles. El segundo bloque se centra en un ámbito caracterizado por la vertiente social de estos campos de conocimiento, aludiendo tanto a la ética de sus profesionales como a su visibilidad y proyección. El estudio de su relevancia en nuestras sociedades, su reconocimiento y su misión constituyen un elemento básico para su desarrollo y adaptación al entorno que los demanda. Finalmente, el tercer bloque gravita en torno a las distintas perspectivas del concepto de lenguaje, que, concebido en un sentido amplio –idiomas, lenguajes documentales, lenguajes de marcado–, atañe tanto a traductores e intérpretes como a gestores de información, en la medida en que permite la creación, la difusión y el intercambio de conocimiento de manera efectiva.

No queremos concluir este prefacio sin agradecer la labor de los miembros del comité científico, formado por prestigiosos especialistas en Traducción y Documentación. Por último, vaya nuestro agradecimiento a Ediciones Universidad de Salamanca, cuyo buen hacer sin duda facilitará la difusión de esta obra, que esperamos sirva de referencia durante los próximos veinte años. A todos los que han contribuido a hacerla realidad, gracias.

Salamanca, 30 de septiembre de 2013

*Los editores*

<span id="page-10-0"></span>3. [LENGUAJE\(S\) Y DIFUSIÓN](#page-7-0)  DEL CONOCIMIENTO

## <span id="page-12-0"></span>LOCALIZACIÓN DEL TEXTO DE UNA WEB MULTILINGÜE CREADA CON UN GESTOR [DE CONTENIDOS: EL EJEMPLO DE JOOMLA!](#page-7-0)

Emilio Rodríguez Vázquez Jesús Torres del Rey *Grupo Cod.eX*

#### 1. Introducción

El tipo de software con el que ha sido desarrollada y es actualizada la web de nuestra Facultad de Traducción y Documentación de la Universidad de Salamanca, un sistema de gestión de contenidos (CMS) web , es motivo de interés para las diferentes ramas de conocimiento que, mayoritariamente, imparten en nuestro centro docencia. Alfabéticamente, estas son Biblioteconomía y Documentación, Lenguajes y Sistemas Informáticos y Traducción e Interpretación.

Para al área de Biblioteconomía y Documentación, los CMS han sido objeto de atención destacada desde sus orígenes. No en vano, la difusión de la información, uno de los objetivos básicos de todas las Unidades de Información, se veía agilizada con la irrupción de estas plataformas software –*framework* se las llama– que posibilitan la edición colaborativa del sitio (Web 2.0), frente al procedimiento anterior que imponía la arquitectura de web estática, en la que un administrador debía canalizar su actualización mediante una compleja gestión de archivos, carpetas e hipervínculos. En las Ciencias de la Documentación, los CMS se estudian atendiendo a criterios como su interfaz más o menos ergonómica, sus características funcionales,

En este trabajo nos centramos exclusivamente en los gestores de contenidos web, para los que específicamente se utiliza el acrónimo WCM, derivado del término *Web Content Management*. Hemos preferido, no obstante, mantener las siglas CMS para referirnos exclusivamente a éstos. En Tramullas (2006) puede obtenerse información sobre las diferencias entre los dos grandes tipos de CMS: *Entreprise Content Management* (ECM) y WCM.

las herramientas de indización y los motores de búsqueda de la información que incorporan, su capacidad de integración en el proceso de gestión documental, etc. (Pérez-Montoro Gutiérrez 2005; Tramullas 2006). En la actualidad, uno de los focos de interés se centra en las posibilidades que ofrecen para describir sus documentos en RDF<sup>2</sup> de cara al desarrollo de la Web Semántica (Tramullas 2011).

A nivel docente, en los planes de estudio del Grado de Información y Documentación, los CMS también son objeto de atención destacada en asignaturas obligatorias vinculadas con las tecnologías de la información. Por ejemplo, en el Grado de la Universidad de Salamanca se analizan en la asignatura «Producción y difusión de la información digital».

Desde el área de Lenguajes y Sistemas Informáticos, los CMS se observan como aplicaciones web que deben permitir a los diferentes usuarios que instalen el producto crear sus propios sitios web, esto es, como generadores de sitios. Por tanto, deben dotar a la aplicación de todas las funcionalidades para que el usuario diseñe su web: crear menús de diferentes niveles, incorporar la posibilidad de insertar artículos más o menos extensos de código HTML, enlazar archivos de diferente tipología (documentos de texto en diferentes formatos, audio, vídeo…) aplicando diferentes estilos a partir de un catálogo, etc. Todo ello en un ambiente concurrente. Es decir, que múltiples usuarios, a través de un navegador, puedan colaborar en el mantenimiento del sitio. Esta es la diferencia fundamental respecto a los llamados editores web, como los productos KompoZer, Adobe Dreamweaver o Microsoft Expression Web.

Estos requisitos acarrean, por un lado, que la interfaz web que se ofrece al usuario para la creación y mantenimiento de su sitio tenga que desarrollarse en algún lenguaje de páginas activas (PHP, JSP, ASP, ASPX, Python…) y, por otro, que se desplace toda la información que éstos editen a una base de datos (Gutiérrez Gallardo 2010). La razón para trasladar la información particular de cada web a este almacén –una base de datos– radica en que el software que las manipula –los Sistemas de Gestión de Bases de Datos, o SGBD– ha sido ideado precisamente para permitir que múltiples usuarios puedan actualizar al tiempo la misma colección de datos/información (Elmasri; Navathe 2007, 5-14). Como la información que puede contener un sitio es muy compleja y variada, deben idear una estructura de base de datos capaz de organizar coherentemente la misma.

En el área de Traducción e Interpretación, la disciplina conocida como Localización (Esselink 2000), de cuya asignatura en el Grado de esta Facultad somos responsables ambos autores, es la que se centra en las distintas técnicas que se han de aplicar para adaptar a diferentes entornos culturales objetos digitales tan variados como software, sitios web, videojuegos, productos para dispositivos móviles u otros documentos multimedia. Cada uno de estos objetos, en espera de la aparición de otros, centra la atención de los investigadores (Jiménez-Crespo 2011, 4).

La rama de investigación centrada en localización web ha observado cómo la arquitectura que subyace en el nuevo ambiente Web 2.0 (web dinámica) es más compleja que la empleada para la web estática (Mata Pastor 2005, 198-199). En este nuevo entorno, la «materia prima» (Estellés 2010, 3-4) que requiere la mediación del

<sup>&</sup>lt;sup>2</sup> Acrónimo de *Resource Description Framework*. Ver [<http://www.w](http://www.w3.org/RDF)3.org/RDF/> [consulta: 5 de junio de 2013].

localizador es de naturaleza diversa y se distribuye en diferentes ubicaciones (esto es, tipos de fichero) dispersas. Los simples ficheros HTML que centraban su atención en la arquitectura estática desaparecen como por arte de birlibirloque y, ahora, los contenidos que localizar pueden aparecer tanto en ficheros de páginas activas (en cualquiera de los lenguajes que antes mencionamos) como en una base de datos (que será gestionada por alguno de los múltiples SGBD existentes: MySQL, PostgreSQL, SQL Server, Oracle…).

Centrándonos en el ámbito de la localización de CMS web, y dentro de éstos, en los específicamente ideados para la gestión de portales (Tramullas 2005), el profesional de la localización ha comprendido que, por un lado, los mensajes que cada CMS concreto muestra durante la interacción en el proceso de edición de un sitio (texto de los menús, listas desplegables, botones, etc.) está en los ficheros de páginas activas y, por otro, que lo que los usuarios del CMS editan a través de dicha interfaz –el contenido que añaden a su web– se ubica en la base de datos. Por tanto, puede ser objeto de mediación de un localizador la adaptación a otras lenguas bien del *front-end* de la aplicación, es decir, del propio CMS o sistema de edición/administración del sitio –que, naturalmente, será el mismo para todos los usuarios de ese producto– o bien la web particular que los editores de cada sitio editan para informar a sus visitantes, que es la parte que se aloja en la base de datos. En adelante, nos referiremos a cada parte concreta susceptible de localización, con los siguientes términos. A la primera, la nombraremos como interfaz o *front-end* para la edición del sitio. También como interfaz o *front-end* del CMS o de la aplicación. A la segunda, como contenido –particular– del sitio o contenido de la base de datos.

En este trabajo, en primer lugar, revisamos entre los CMS de código abierto las facilidades que estos ofrecen para la gestión multilingüe y, al mismo tiempo, los productos que, además, brindan la posibilidad de integrar la adaptación a otras lenguas con las herramientas de Traducción Asistida por Ordenador (TAO) vía exportación/importación del contenido de la base de datos.

A continuación, nos centraremos en el CMS Joomla! Las razones de dedicarle un análisis más pormenorizado a este CMS son múltiples. Por un lado, comparte con WordPress<sup>3</sup> y Drupal (Water & stone 2011) el liderazgo en número de instalaciones entre los CMS de código abierto. Por otro, es el CMS sobre el que descansa la web de nuestra Facultad. El encargo que recibimos en el año 2010 para su adaptación a las lenguas B, C (y, en adelante, D) del Grado en Traducción e Interpretación supuso nuestra primera experiencia real en localización de sitios creados con un CMS y el acicate para animarnos a investigar la forma de incorporar para su localización las herramientas de TAO. Por último, como veremos a continuación, hasta marzo de 2013, no se ofrecía entre las múltiples extensiones para Joomla!, ninguna utilidad que incorporara esta posibilidad de automatización de la importación y exportación de contenido de la base de datos en un formato que facilite el trabajo del traductor o localizador. Fue esta situación lo que nos animó, en el verano de 2012, a pensar en el desarrollo de una aplicación que ofreciera esa utilidad. La aplicación, que en el momento de la redacción de este trabajo está en fase final de prueba, con todos sus

Aunque WordPress fue concebido como CMS para gestión de «blogs», en la actualidad, por su facilidad de uso, también es utilizado para gestión de sitios corporativos. De ahí que lo mencionemos en este estudio.

módulos ya en funcionamiento, la hemos concebido como instrumento docente y de laboratorio para futuras investigaciones. Próximamente, estará disponible para su uso con fines experimentales en la web del Grupo de investigación<Cod.eX>. En esta sección, a través del ejemplo de una web creada con el CMS Joomla!, mostramos dónde se ubican las cadenas de texto tanto del *front-end* de la aplicación como de la base de datos.

En el siguiente apartado, informaremos de las extensiones que, en este momento, existen para la gestión multilingüe de sitios web creados con Joomla!. Posteriormente, analizaremos qué tipo de información añade a la base de datos una de ellas (FaLang, cuya elección justificaremos), pues es sobre la que se sustenta nuestra aplicación.

Para finalizar, expondremos el método que hemos llevado a cabo para la selección de los elementos de un sitio web que requieran la intervención de un localizador con vistas a su exportación y posterior importación, y lo compararemos con el que utiliza la reciente utilidad incorporada en la extensión jDiction<sup>6</sup> para Joomla!, que es la que actualmente ofrece la posibilidad de integrar la localización de un sitio con las herramientas de TAO.

#### 2. Revisión del estado de la tecnología en localización de webs gestionadas con CMS de código abierto

Hemos agrupado los diferentes ejemplos significativos de productos para la localización de CMS que recogemos en este apartado en función del cometido para el que han sido ideados. Esto es, si son específicamente ideados para la localización de la interfaz de edición de cada CMS o si lo son para la localización del contenido de la base de datos. En Zielinski y Beuster (2012) puede obtenerse también información similar a la que aquí ofrecemos.

Naturalmente, la interfaz de edición de cada CMS suele, en los productos más destacados, servirse ya localizada para múltiples lenguas. Por ejemplo, Joomla! en el momento de redactar estas líneas, estaba disponible para 68 lenguas (Teeman 2013). No obstante, la adaptación a una nueva, como veremos en el siguiente apartado, es técnicamente una tarea relativamente sencilla pues, a día de hoy, los desarrolladores conciben sus productos pensando en su futura internacionalización y, en ese caso, todas las cadenas de texto que traducir se encuentran alojadas en ficheros separados del código. Esto es, siguiendo las buenas prácticas en el diseño de software, la lógica y los mensajes quedan en ubicaciones físicas distintas (Microsoft 2009).

En este orden, incluso algunos productos, para facilitar la tarea al localizador a la hora de adaptar la interfaz de edición a un nuevo idioma, ofrecen la posibilidad de obtener en formatos conocidos para las herramientas de TAO las cadenas de texto que deben traducirse. Es el caso, por ejemplo, del plugin Easy Translator

[<http://diarium.usal.es/codex>](http://diarium.usal.es/codex) [consulta: 5 mayo 2013]

*<sup>5</sup>* <[http://extensions.joomla.org/extensions/languages/multi-lingual-content/](http://extensions.joomla.org/extensions/languages/multi-lingual-content/18210)18210> [consulta: 1 mayo 2013]

 $\frac{1}{6}$  <[http://jdiction.org/en/](http://jdiction.org/en)>[consulta: 2 mayo 2013]

 $\frac{7}{100}$  [<http://wordpress.org/extend/plugins/easy-](http://wordpress.org/extend/plugins/easy)translator-lite/> [consulta 1 mayo 2013]

para WordPress, concebido para servir en formato PO<sup>8</sup> las cadenas textuales de los plugins desarrollados por la comunidad de programadores que haya instalado el administrador del sitio y que aún no han sido localizados a la lengua nativa del propio sitio. Para el CMS Joomla! existió, aunque sólo hasta la versión 1.5, la extensión Jolomea<sup>9</sup> que permitía obtener tanto en formato PO como en XLIFF<sup>10</sup> (XLIFF TC 2006; XLIFF TC 2007) las cadenas traducibles de la interfaz de los editores.

Reflexionaremos a continuación sobre la localización del contenido de la base de datos. Conviene, en primer lugar, llamar la atención de que no todos los CMS han sido concebidos en su arquitectura por los desarrolladores del producto pensando en la futura internacionalización de los sitios creados por los usuarios, con lo que la gestión del proceso de localización puede resultar sumamente complejo o, incluso, inabordable. Otras veces, será necesario la instalación de un módulo, extensión, plugin o complemento específicamente ideado para la gestión multilingüe del sitio, como es el caso de la extensión FaLang para el CMS Joomla! o WPLM para WordPress. Dejando de lado este primer escollo, hasta fechas recientes, el proceso de localización se ha abordado utilizando la interfaz que cada CMS ofrece a los editores del sitio, lo que obliga a los profesionales de la traducción, siguiendo a Schnabel (2013), a:

- Adquirir derechos administrativos del sitio, al menos por parte el gestor del proyecto de localización.
- Adiestrarse en un nuevo entorno de edición (distinto, naturalmente, en cada CMS).
- Y, como consecuencia de ello, renunciar a los beneficios que se derivan del uso de los recursos y herramientas de la traducción asistida por ordenador (TAO): fundamentalmente, memorias de traducción y gestores terminológicos.

Poco a poco, no obstante, comienza a revertirse la situación. Los desarrolladores, motivados por la demanda de los usuarios y de los profesionales de la traducción, empiezan a ofrecer soluciones para integrar el proceso de localización con las herramientas de TAO, habitualmente mediante exportación/importación en XLIFF del contenido de la base de datos. Dentro de los CMS de código abierto, es el caso del módulo XLIFF Tools<sup>12</sup> para Drupal y del propio módulo WPLM que antes citamos para WordPress, o, muy recientemente, como señalamos en la introducción, jDiction para Joomla! 2.5. Destacamos también la utilidad XLIFF Translation Tool ofrecida por el CMS Typo3.

<[http://www.gnu.org/savannah-checkouts/gnu/gettext/manual/html\\_node/PO-Files.html](http://www.gnu.org/savannah-checkouts/gnu/gettext/manual/html_node/PO-Files.html)> [consulta:  $\sqrt{5}/2013$ ]

[<http://archive.extensions.joomla.org/extensions/languages/language-edition/](http://archive.extensions.joomla.org/extensions/languages/language-edition/10880)10880>. En el momento de la fecha de consulta, el enlace a la página de descarga y documentación de Jolomea no estaba operativo.

La versión actual del estándar XLIFF es la 1.2. Está en desarrollo la versión 2.0

<[https://wpml.org/es/documentation-](https://wpml.org/es/documentation-2/traducir-los-contenidos/utilizacion)2/traducir-los-contenidos/utilizacion-de-herramientascat> [consulta: 1 mayo 2013]

 $\frac{12}{12}$  [<https://drupal.org/project/xliff>](https://drupal.org/project/xliff) [consulta: 1 de mayo de 2013].

<sup>&</sup>lt;sup>13</sup> <http://typo3[.org/extensions/repository/view/xliff\\_translationtool>](http://typo3.org/extensions/repository/view/xliff_translationtool) [consulta: 1 de mayo de 2013]

#### 3. Examinando el cms Joomla!: ¿dónde está el texto que localizar?

Todos los ejemplos y el análisis ofrecido en estas páginas están basados en la versión 2.5 del producto. En el momento de la redacción de estas páginas ya estaba disponible una nueva versión (3.0) aunque no se recomendaba aún la migración a los usuarios de la versión estable 2.5 a esta última.

El lenguaje del lado del servidor utilizado para el desarrollo de este CMS es PHP. La aplicación y todas las extensiones que se desarrollan para Joomla!, siguen el mismo patrón en cuanto a su arquitectura y todas las cadenas objeto de localización de la aplicación del CMS se encuentran en ficheros físicamente separados (con extensión *INI*) del propio código. Estos ficheros, como puede verse en la Figura 1, tienen una estructura muy simple<sup>14</sup> para la que resultaría sencillo, si fuera necesario, crear un filtro específico en una herramienta de TAO. Aunque, como apuntamos, el núcleo de Joomla! se encuentra ya localizado para 68 lenguas, pudiera ocurrir que un nuevo complemento aún no estuviera adaptado a la lengua de destino del sitio. En dicha figura mostramos, en la parte superior, la interfaz de edición que se muestra para los usuarios con derechos administrativos, destacando alguno de los mensajes cuyo texto se traducirá y, debajo, el contenido del fichero en el que se ubican.

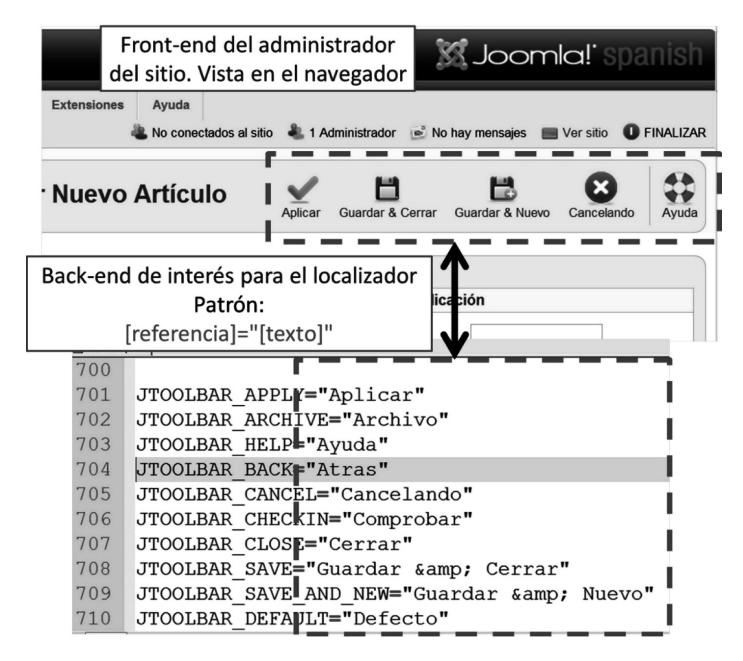

*Figura* 1. Vista de la interfaz del administrador de Joomla! y del fichero donde se alojan los mensajes que localizar.

Observe el lector especializado en localización de software que contienen un patrón muy cercano al de los ficheros PROPERTIES de Java. La diferencia radica en que las cadenas que localizar están aquí entre comillas dobles.

Centrémonos a continuación en la base de datos. Joomla! puede instalarse sobre diferentes sistemas de gestión de base de datos basados en el modelo de datos relacional (MySQL, PostgreSQL, Microsoft SQL Server, SQLite…) dependiendo de la versión del propio Joomla. En sus orígenes, sólo era posible la utilización de MySQL, siendo por esta razón el motor más utilizado, aunque desde la versión 2.5 ha ido abriéndose a otros (Joomla! Documentation 2013). En cualquier caso, como en toda base de datos fundada en el modelo relacional, la información se organiza en la estructura básica de este modelo: la relación o, como más coloquialmente se la nombre, tabla (Miguel; Piattini 1992, 430).

Como quiera que el conjunto de información que se almacena en la base de datos es muy variado y complejo (datos de los usuarios, de los elementos enlazados, del contenido de los diferentes elementos de la web como menús, artículos más o menos extensos, etc.), esta ha de organizarse, siguiendo los principios asentados del buen diseño en este modelo de datos (Miguel; Piattini; Marcos 1999), en múltiples tablas. Por ejemplo, el número de tablas de la versión 2.5 es de 62. Es en unas columnas (también llamadas campos o atributos) determinadas de un subconjunto de esas tablas donde se ubican las cadenas de texto que requerirán la intervención del localizador.

Veamos un ejemplo. En la Figura 2, mostramos una vista parcial en un navegador de una web creada con Joomla! En ella, destacamos una serie de elementos textuales que completamos con información sobre el campo y la tabla en la que se ubican dentro de la base de datos. Por ejemplo, el texto «Principiantes», como puede observarse, queda ubicado en el campo *title* de la tabla *content*.

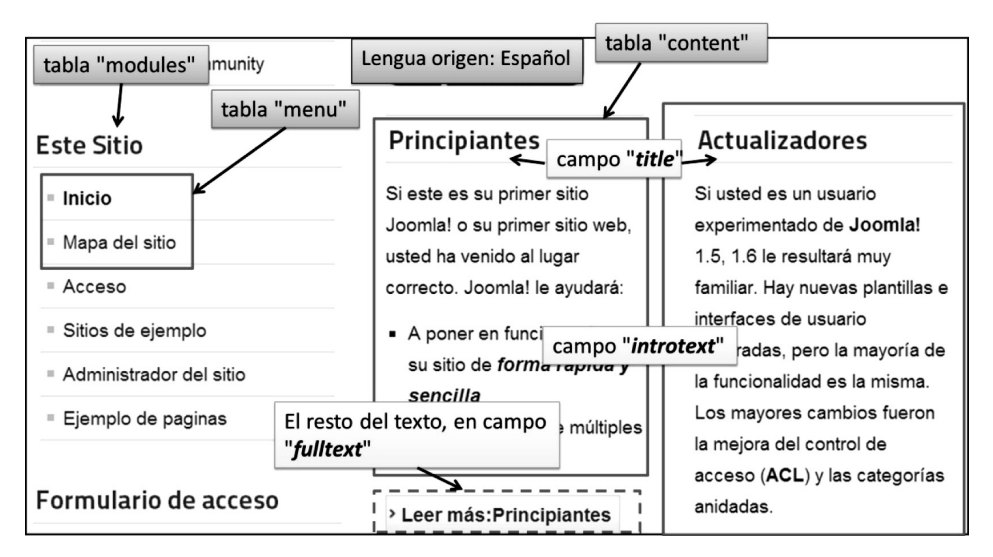

*Figura* 2. Vista web parcial de un sitio creado con Joomla! con indicación del lugar del que son recogidos de la base de datos.

Todos los elementos resaltados de la figura anterior aparecen en su correspondiente tabla de la base de datos, tal y como es posible observar en la Tabla 1<sup>15</sup>. Aparte del propio texto, mostramos siempre el campo *id*, que es el que sirve para identificar de forma unívoca cada fila de cada tabla. Puede apreciarse también cómo el texto de la tabla *content* se almacena con código HTML (etiquetas *<p>* y *<span>* en este caso). Obsérvese también cómo se descompone un artículo de texto en diferentes columnas en esta tabla. El artículo con título «Principiantes» –que se almacena en la columna *title*– contiene una extensión tal que el diseñador del sitio ha determinado mostrar sólo una parte del texto en una determinada ventana y, a través de un enlace («Leer más: Principiantes», en la Figura 2), servir el artículo completo en otra vista. En esos casos, el texto principal lo almacena Joomla en el campo *introtext* y la continuación, en el campo *fulltext*, como puede verse en la Tabla 1 para la fila con *id* igual «8» de la tabla *content*. En el otro artículo que mostramos en la Figura 2 –con título «Actualizadores»–, puesto que el diseñador del sitio ha determinado encajarlo en una sola ventana, el campo *fulltext* correspondiente quedará vacío (fila con *id* igual a «50»).

Naturalmente, además de los campos mostrados, cada tabla contiene otros que almacenan información relevante para la gestión del sitio. Por ejemplo, por citar alguno, la fecha de creación de cada elemento, la fecha de última modificación, el identificador de usuario que lo creó, que lo modificó, etc. Por otro lado, solo mostramos información de tres tablas de las seis que pueden llegar a contener cadenas de texto susceptibles de adaptación a otras lenguas. Las restantes son las tablas *categories*, *contact\_details* y *weblinks*. No obstante, las seleccionadas son representativas de la tipología de información textual que contiene toda web.

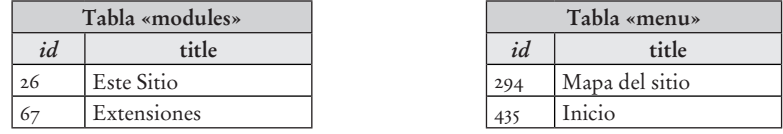

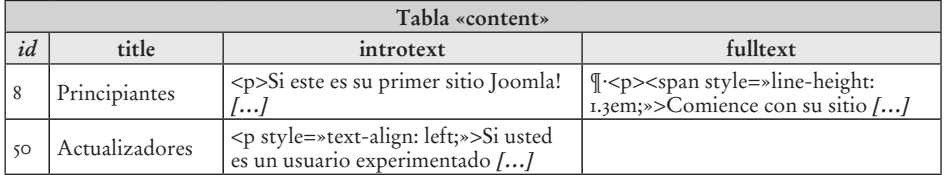

*Tabla* 1. Ubicación en la base de datos del texto de la web mostrado en la Figura 1.

Esta pequeña muestra nos sirve también para intuir cómo funciona una web dinámica. Los ficheros de páginas activas (en el caso concreto de Joomla!, como

<sup>&</sup>lt;sup>15</sup> Hemos preferido mostrar el contenido de las diferentes tablas de la base de datos como texto en el documento para una lectura más cómoda, en lugar de insertar una ilustración obtenida tras realizar la consulta a la base de datos con una aplicación para MySQL. En cualquier caso, el contenido que mostramos lo hemos obtenido previamente con una herramienta de ese tipo. Los puntos suspensivos *[…]* los hemos insertado nosotros.

hemos señalado, en el lenguaje PHP) contendrán las instrucciones necesarias para ir seleccionando las filas/columnas adecuadas de las diferentes tablas e irlas ubicando, de acuerdo a unas plantillas, en los lugares apropiados de la página HTML que finalmente, tras obtener toda la información de la base de datos, será remitida al navegador del usuario que realizó la petición. Es decir, la unidad en HTML que recibe el navegador de cada usuario que solicita información del sitio, es compuesta en tiempo de petición en el servidor tras el proceso de recolección de información de la base de datos.

Observados los diferentes elementos textuales objeto de localización de una web creada con Joomla! (interfaz de edición en ficheros INI extraídos del código PHP y contenido particular del sitio en determinadas tablas de la base de datos), nos centraremos, en el siguiente apartado, en cómo gestionar una web multilingüe con Joomla!

#### 4. Gestión de una web multilingüe con Joomla. El módulo Falang

En este apartado se detallan las extensiones disponibles para la gestión multilingüe en Joomla! Acto seguido nos centramos en FaLang, describiendo su flujo de trabajo por el gestor de localización y, finalmente, el modo en que quedan almacenadas en la base de datos las traducciones a todas las lenguas de destino.

#### 4.1. *Extensiones para la gestión multilingüe*

Aunque es posible llevar a otra lengua una web gestionada con Joomla! con sólo tener instalado el núcleo básico de la aplicación, el procedimiento para conseguirlo no es el apropiado para la gestión multilingüe del sitio. En realidad, la filosofía que subyace tras ese procedimiento no es otra que la creación de sub-webs independientes para cada idioma.

Como señalamos en el apartado 2, para la gestión multilingüe eficiente de un sitio es necesario instalar una extensión al núcleo Joomla! Naturalmente, dicha extensión deberá ser compatible con la versión de Joomla! instalada. En el momento de la redacción de estas páginas, para la versión 2.5, se encontraban disponibles varias para este propósito. Una de ellas es FaLang, que ya hemos citado. Esta extensión se desarrolló a partir de otra del mismo tipo llamada Joom!Fish<sup>16</sup>. Por tanto, la estructura de tablas que a continuación analizaremos para la extensión FaLang fue heredada de Joom!Fish. Esta última, durante el lapso de tiempo en el que decidimos abordar la creación de la aplicación para la integración de la localización de un sitio web creado con Joomla! con las herramientas de TAO, no contó con soporte para la versión 2.5 de Joomla! En fechas recientes, no obstante, se ha vuelto a ofrecer una nueva versión compatible con Joomla! 2.5. Además de estos, existen otros plugins para el mismo propósito llamados Josetta y jDiction, también ya citada, ambas compatibles con la versión 2.5, y que han recibido un impulso o renacimiento reciente, tras advertirse

 $16$  <[http://extensions.joomla.org/extensions/languages/multi-lingual-content/](http://extensions.joomla.org/extensions/languages/multi-lingual-content/460)460> [consulta: 3 de mayo de 2013].

[<http://extensions.joomla.org/extensions/languages/multi-lingual-content/](http://extensions.joomla.org/extensions/languages/multi-lingual-content/20136)20136> [consulta: 3 de mayo de 2013].

la importancia de la internacionalización de las webs en el nuevo modelo representado por los CMS que hemos mencionado. El análisis que efectuamos a continuación será sobre la extensión FaLang, versión 1.2.0, que es la que al final decidimos elegir, por razones, como hemos explicado, meramente temporales, como soporte para el desarrollo de nuestra aplicación.

#### 4.2. *El flujo de trabajo con FaLang*

El proceso para llevar a diferentes lenguas de destino un sitio Joomla! con este plugin es relativamente sencillo. El usuario, con derechos administrativos, puede parametrizar qué tipo de componente, de entre los diferentes en los que se organiza una web Joomla!, deben ser objeto de localización. Estos elementos son, alfabéticamente, *Categories*, *Contact*, *Contents*, *Menus*, *Modules* y *Weblinks*, que, como el lector atento intuirá, se corresponden con las tablas a las que hicimos referencia en el apartado 3. De cada uno de estos componentes puede, a su vez, determinarse qué partes –en el fondo, siguiendo con la correspondencia, qué campos de la tabla correlativa– deben ser adaptadas a destino.

Una vez configurados los elementos que traducir, tras elegir idioma de destino, la interfaz de la extensión nos guiará para elegir, para cada tipo de componente que pretende localizarse, qué elemento particular quiere ser traducido. Elegido el elemento concreto, el entorno de edición nos permitirá proceder a su localización. Para llevar a una lengua meta aquellas cadenas de texto que puedan contener código HTML inmerso, dicho entorno ofrece un editor con la posibilidad de mostrar la interpretación en formato web del código (vista WYSIWYG) o bien el texto con las etiquetas inmersas.

Creemos conveniente destacar que la versión de Joomla! que estamos analizando lleva incorporado una validador y generador de XHTML que se encarga de reescribir dichas etiquetas en el caso de que éstas no cumplan los requisitos de la versión estricta del lenguaje. A saber: anidamiento correcto del conjunto de etiquetas para conformar un árbol estricto de éstas; cierre de todas las que sean unarias; conversión de todas las etiquetas y atributos a su variante minúscula; cierre de comillas de todos los valores asociados a los atributos. El problema para el localizador de estos validadores/generadores de código HTML radica en que producen un sobreetiquetamiento (etiquetas redundantes) que, en no pocas ocasiones, dificultará la adaptación del texto a lengua destino.

Para lo que nosotros perseguimos, la localización del contenido con una herramienta de TAO, el gestor del proyecto de localización únicamente se valdrá de la interfaz que ofrece FaLang para seleccionar los elementos que traducir con el fin de crear una copia del texto en lengua origen en el lugar apropiado de la base de datos para contener las cadenas en destino. Por tanto, examinemos dónde ubica éstas el gestor multilingüe FaLang.

#### 4.3. *La gestión de la web multilingüe de FaLang*

La extensión FaLang añade a la base de datos Joomla! dos nuevas tablas para llevar a cabo la gestión multilingüe del sitio. Estas son *falang\_tableinfo* y *falang\_*

*content*. La primera de ellas se limita a contener información tanto del nombre de las tablas de Joomla! que se ha determinado que requieren la intervención del localizador como del nombre del campo que sirve de identificador (es decir, técnicamente, de la clave primaria) de cada una. En suma, datos que usa internamente la aplicación para poder acceder a la base de datos Joomla. Centrémonos en *falang\_content*. Esta va a contener la traducción/localización de todas las cadenas de todas las tablas de la base de datos Joomla! en las diferentes lenguas del sitio. Es decir, FaLang ha optado, en su estrategia de representación de los datos, por reagrupar en una sola tabla la información que Joomla! dispersa en múltiples. Veamos cómo. Su estructura de campos es la siguiente:

**falang\_content** (*id*, language\_id, reference\_id, reference\_table, reference\_field, value, original\_value, original\_text, modified, modified\_by, published)

El campo *id* es la clave, auto numérica, de la tabla. Los campos *reference\_id*, *reference\_table* y *reference\_field* son los que guardan la información necesaria para saber en qué fila de qué tabla y en qué campo se encuentra, en la base de datos Joomla!, el texto en la lengua nativa del sitio. El atributo *language\_id* es una clave ajena que almacena el valor de la clave principal de la tabla *language* de la base de datos. Es, por tanto, el encargado de especificar el idioma de esa entrada. El campo *value* es el encargado de almacenar la traducción en lengua de destino. Sirva como ejemplo de los campos que hemos comentado el conjunto de filas que mostramos en la Tabla 2. En la fila cuyo *id* es igual a «342» (fila 1), vemos el texto «Home» en el atributo *value*. Este texto es la traducción correspondiente al elemento que, en la lengua nativa del sitio (en este ejemplo, español), está ubicado en la base de datos Joomla! en la tabla *menu* (lo que discernimos gracias al atributo *reference\_table*), en la fila cuya valor del campo clave es «435» (columna *reference\_id*) y en el campo *title* (obtenido gracias a la columna o atributo *reference\_field*). Obsérvese que esta tabla, fila y columna referenciadas se corresponden con la información que mostramos anteriormente en la Tabla 1, cuyo contenido, en la lengua nativa de este sitio, es «Inicio». Se infiere, por tanto, que en esta base de datos, el idioma con *language\_id* igual a «1» será «English».

Como puede verse, la segunda fila de esta tabla, cuyo campo *value* es el texto «Accueil», apunta al mismo elemento (*reference\_id*, *reference\_table* y *reference\_ field*) que la fila anterior, pero, en este caso, es la traducción para otra lengua cuyo *language\_id* con valor 4, suponemos, será «Français». El lector paciente podrá comprobar cómo todas las filas que mostramos apuntan, siguiendo la lógica que hemos explicado, al elemento correspondiente de las tablas que mostramos en la Tabla 1, que, guardaban en la base de datos, como se recordará, a su vez, el contenido que mostraba el navegador en la Figura 1.

El nombre del campo clave de la tabla *menu* es *id*. Este nombre se obtiene de la tabla *falang\_tableinfo* que antes comentamos.

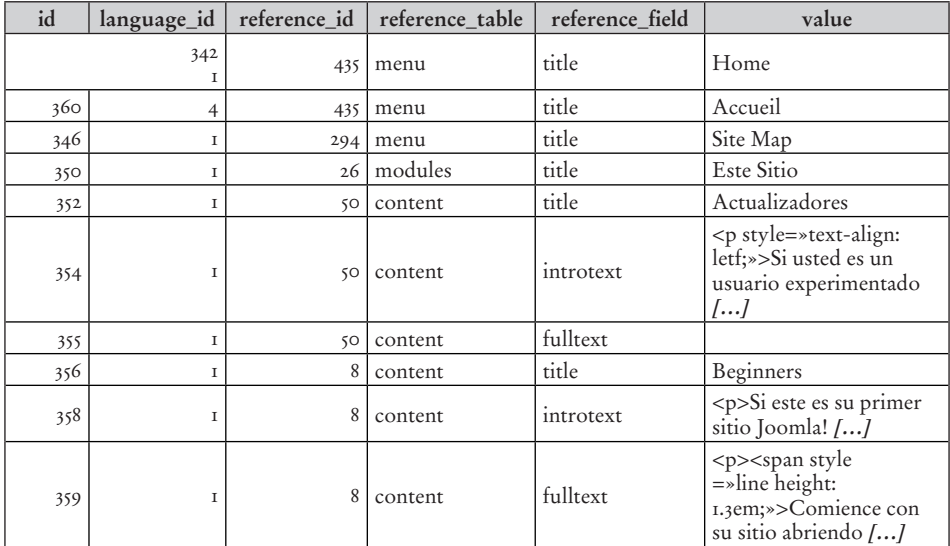

*Tabla* 2. Una parte de los campos de la tabla *falang\_content*.

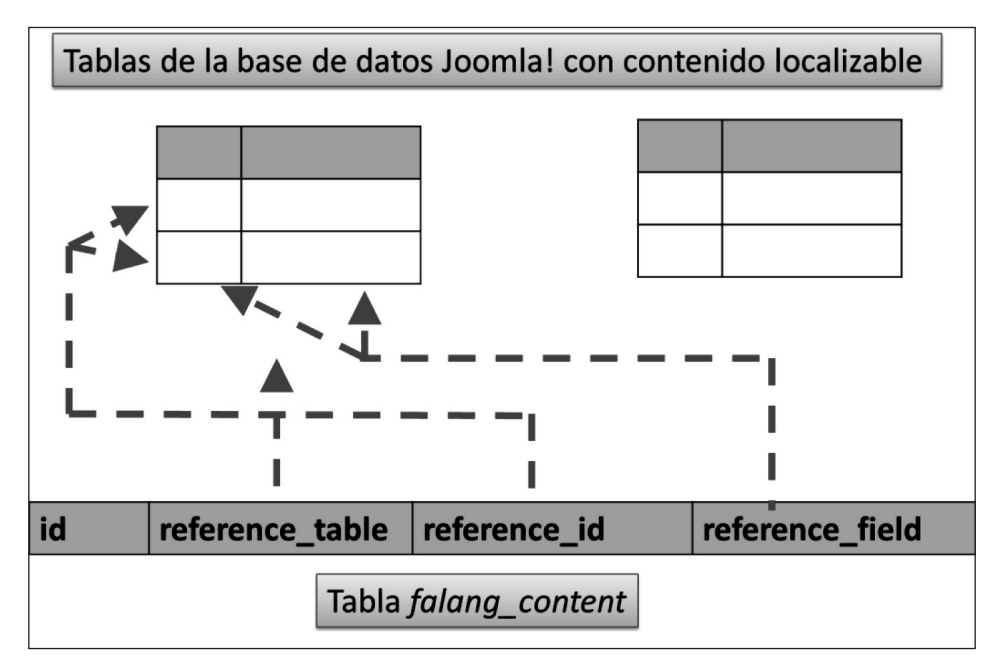

*Figura* 3: Inversión de la tabla *falang\_content* para referenciar los elementos localizables dispersos en la base de datos Joomla!

En definitiva, ha sido concebida como un fichero inverso (*inverted file*) en el que cada elemento que se ha determinado como traducible es acompañado con la información posicional de tabla, fila y columna necesaria para el acceso a cada uno de los elementos de la base de datos Joomla! (Willits 1992, 369-380) tal y como intentamos sintetizar en la Figura 3. Esta estructura de fichero inverso es similar a la que utiliza la extensión jDiction ya nombrada. Por otro lado, es exactamente igual a la utilizaba la extensión multilingüe Joom!Fish<sup>19</sup>.

Siguiendo con la observación de la Tabla 2, puede verse también cómo no todas las filas están traducidas. Este subconjunto será insertado por el módulo FaLang con el texto de la lengua nativa del sitio, cuando el gestor de localización, a través de la interfaz de la extensión, simplemente se haya limitado a copiar origen en destino. Conviene insistir aquí en que este módulo sólo añade filas a esta tabla cuando expresamente el gestor determina que un elemento concreto de la web debe de ser adaptado a una determinada lengua destino. Para finalizar, incorporamos un pequeño comentario sobre la fila cuyo *id* es igual a «325». Como puede verse, en el campo *value* esa fila no contiene información. Note el lector cómo esta entrada apunta al campo *fulltext* de la tabla *content* cuyo valor de la clave es «50», que en la Tabla 1 también está vacío.

Mostramos a continuación en la Tabla 3, las mismas filas de la tabla *falang\_ content*, nuevamente con los campos *id* (que, como clave primaria, nos servirá para identificar cada una) y *value*, acompañados, ahora, de las columnas *original\_value*, *original\_text* y *published* para continuar la explicación de su estructura. FaLang guarda en el campo *original\_text* el texto en lengua origen del cual se deriva (o se derivará) la traducción en destino que se aloja, como hemos dicho, en el campo *value*. El atributo *published* guarda valores «0» ó «1» para indicar si se sirve ya al usuario la traducción en lengua destino o no (en cuyo caso, se seguirá mostrando el elemento en la lengua nativa del sitio). Centrémonos ahora en *original\_value*. En este campo FaLang almacena el código hash, en MD5<sup>20</sup>, del texto en lengua nativa. Por ejemplo, en la primera fila, el valor «*bf89f6*…» es el código MD5 del texto «Inicio». El valor aquí almacenado es el que permite al gestor FaLang comprobar si una determinada traducción almacenada en el campo *value* es o no una traducción obsoleta del texto en lengua nativa. Expliquemos esto con un ejemplo.

 El acrónimo MD5 proviene *Message-Digest Algorithm 5.* Para el profano, de forma simplificada, decir que es un método para hacer corresponder a una tira de caracteres de cualquier tamaño (aquí se aplica a un texto) un número de 32 dígitos hexadecimales (es decir, 128 bits). Cualquier cambio en la cadena original supondrá un número MD5 distinto. Una aplicación de este método es utilizado en bastantes ocasiones en páginas de descarga de software. Habrá observado que junto al fichero a descargar, se indica el número en MD5. Tras la descarga del software, puede usted comprobar que, durante el proceso de trasmisión, el fichero no ha sido alterado comprobando que el código MD5 del fichero en su ordenador coincide con el alojado en el servidor.

<sup>&</sup>lt;sup>19</sup> Como hemos dicho, Falang se desarrolló a partir de Joom!Fish.

| id  | value                                                                                                    | original_value                   | original_text                                                                                                    | published |
|-----|----------------------------------------------------------------------------------------------------|----------------------------------|----------------------------------------------------------------------------------------------------|-----------|
| 342 | Home                                                                                                    | bf89f6756d11a04ddc3bbac67a272020 | Inicio                                                                                                    | T         |
| 360 | Accueil                                                                                                    | $bfgg$ []                        | Inicio                                                                                                    |           |
| 346 | Site Map                                                                                                    | $15b3$ []                        | Mapa del sitio                                                                                                    |           |
| 350 | Este Sitio                                                                                                    | 37de []                          | Este Sitio                                                                                                    | $\circ$   |
| 352 | Actualizadores                                                                                                    | $674a8$ []                       | Actualizadores                                                                                                    | $\circ$   |
| 354 | $<$ p style=»text-<br>align: letf;»>Si<br>usted es un usuario<br>experimentado []                                           | $b$ 51e []                       | $<$ p style=»text-align:<br>letf;»>Si usted es un<br>usuario experimentado<br>[]                                         | $\circ$   |
| 355 |                                                                                                    | $d_4$ id []                      |                                                                                                    | O         |
| 356 | Beginners                                                                                                    | $77$ ae $[]$                     | Principiantes                                                                                                    | $\circ$   |
| 358 | $<$ p>Si este es su<br>primer sitio Joomla!<br>                                                                             | $102e$ []                        | $<$ p>Si este es su<br>primer sitio Joomla!<br>[]                                                                        | $\circ$   |
| 359 | <p><span style<br=""><math>=\n\infty</math>line height:<br/>1.3em;»&gt;Comience<br/>con su sitio abriendo<br/>[]</span></p> | $7a55$ []                        | <p><span style<br=""><math>=\n\infty</math> line height:<br/>1.3em;»&gt;Comience con<br/>su sitio abriendo []</span></p> | $\circ$   |

*Tabla* 3. Otros campos de la tabla *falang\_content*.

Supongamos que un editor del sitio acaba de cambiar el texto «Principiantes» (que aparece en la Figura 2 como título de un artículo de texto) por el de «Usuarios noveles». A partir de ese instante, el MD5 almacenado en la tabla *falang\_content* no se corresponderá con el que se obtenga de aplicar el código hash sobre el nuevo texto que se encuentra ya almacenado en la tabla *content* (ver Tabla 1). Por tanto, se requerirá una nueva intervención del localizador para que revise/actualice la traducción. Conviene recordar que en un texto extenso –como el que puede almacenarse en los campos *introtext* y *fulltext* que aquí mostramos incompletos– un mínimo cambio –cualquier modificación de un carácter– supondrá el cambio de su valor en MD5. Es, sobre todo en estos casos de un texto extenso que sufre ciertas modificaciones en las que se mostraría muy útil la utilización de las memorias de traducción de las herramientas de TAO.

Una vez comentado de forma general el contenido que almacena FaLang en los campos *value*, *original\_value* y *original\_text* conviene, para finalizar el análisis, resaltar ciertas peculiaridades que se han de tener presentes para seleccionar los elementos que requieran la intervención de un traductor cuando los campos *(reference\_field)* tienen el valor *introtext* y *fulltext*. Como se recordará, en estos se guardaba la información de artículos de texto con cierta extensión, dividido o no el mismo en ambos (ver Figura 2 y Tabla 1). A saber:

• El código hash que almacena FaLang para *introtext* cuando el artículo está dividido en dos partes es la concatenación de lo almacenado en *introtext* seguido de la etiqueta *<hr id=»system-readmore» />* y, por último, también de lo contenido en *fulltext*. En caso de no estar dividido, sólo almacena el MD5 del contenido de *introtext*.

- La copia que FaLang efectúa al actualizar la tabla *falang\_content* en el campo *original\_text* no es una copia exacta cuando se trata del campo *fulltext*. En la base de datos Joomla! (ver Tabla 1) la cadena de caracteres siempre va precedida de los códigos CR y L $F^{21}$ . FaLang, sin embargo, no los copia. Debe tenerse en cuenta, no obstante, que el  $MD_5$  que almacena FaLang es el calculado contando con la existencias de tales códigos. Por tanto, el MD5 se genera en función de lo que está almacenado en la tabla de la base de datos Joomla!
- Hemos detectado también que cuando se trata del campo *introtext,* la copia que deposita FaLang en la columna *original\_text* contiene la conversión a carácter imprimible (&) de la entidad HTML  $\&arepsilon$ *amp*.

Comentadas estas salvedades, conviene finalizar el análisis de la tabla que destina FaLang para contener la traducción de todo el contenido de la base de datos Joomla! en las diferentes lenguas indicando que siempre el MD5 almacenado en *original\_value* es acorde con el texto correspondiente de la base de datos Joomla!

5. Propuesta de un método para la importación y exportación del contenido localizable de Joomla! a través de Falang

Examinada la gestión y estructura de la tabla en la que FaLang almacena el texto de todas las lenguas destino, proponemos en este punto un método para la extracción y posterior integración en la tabla *falang\_content* de todas las cadenas que requieran la intervención del localizador. Al proceso de extracción de la base de datos lo llamaremos exportación y su objetivo será la obtención del texto en un formato de fichero adecuado para la localización del contenido del sitio con una herramienta de TAO<sup>22</sup>. Por importación, lógicamente, querremos significar la tarea inversa, esto es, la posterior reincorporación del texto, ya en destino, en el lugar apropiado de la tabla.

La exportación, deberá implicar, por un lado, la extracción de todos los elementos añadidos al sitio en lengua nativa que se haya determinado que deban ser llevados a lengua meta. Entiéndase, por tanto, todos los elementos del sitio que, por ser nuevos en la lengua nativa, nunca han sido traducidos a ninguna lengua destino. De acuerdo al método de trabajo que expusimos en el apartado 4.2., esto implicará la copia de origen en destino, por parte del gestor de localización, a través de la interfaz del módulo FaLang. Por otro lado, la exportación, también deberá seleccionar todos aquellos elementos que aunque ya cuentan con una traducción en destino, han sufrido algún cambio en lengua origen. A estos elementos los llamaremos modificados. La extracción de estos ya no requerirá ninguna atención por parte del gestor del proyecto, pues están dados de alta en la tabla *falang\_content*.

La estrategia para la selección de todos los elementos añadidos deberá comprobar que el campo que la tabla *falang\_content* destina para albergar las traducciones a las diferentes lenguas meta, por el momento, contienen el texto en lengua origen.

Acrónimos de *Carriage Return* (retorno de carro) y *Line Feed* (salto de línea), respectivamente.

El formato estándar preferible y más adecuado es XLIFF. Es el que nuestra aplicación genera utilizando los ficheros XSL que Bryan Schnabel desarrolló en la aplicación xliffRoundTrip Tool <[http://](http://sourceforge.net/projects/xliffroundtrip) [sourceforge.net/projects/xliffroundtrip/](http://sourceforge.net/projects/xliffroundtrip)> [consulta: 6 mayo 2013].

Recordemos que este campo era *value*. Esta condición puede implementarse de diferentes maneras. La que nosotros hemos elegido la generalizamos con un cierto grado de formalización en la Tabla 4. Nótese que nuestra propuesta tiene dos condiciones. La primera, a través del código hash en MD5, comprueba si ambos textos son iguales. Por tanto, la cadena en lengua destino es la misma que en lengua origen. Como puede ocurrir en ocasiones que el texto en destino se exprese igual que en origen (tal y como podría ser el caso de los nombres propios, como en un elemento de menú llamado «Joomla!»), introducimos una segunda condición como parte de los requisitos que han de satisfacerse para ser un elemento considerado como nueva traducción. Como puede verse en la Tabla 4, esta condición es que no haya sido aún publicado (*published* igual a «0»), es decir, nunca se ha enviado anteriormente a traducir. El texto que aparece en la tabla *[texto\_campo\_origen]* debe interpretarse como el nombre del campo de la base de datos Joomla! que contiene el texto en la lengua nativa del sitio.

 $\log \frac{M}{\text{MD}(value)} = \text{MD}(t = \text{exp}(-\text{exp}(-\text{exp}(-t)))$ <sup>\*</sup> AND *published*=0

*Tabla* 4. Método para la selección de nuevas traducciones.

Obsérvese que la estrategia que proponemos debe de tener en cuenta la peculiaridad que expresamos respecto del texto almacenado en el campo *fulltext* al final del punto 4.3.

Centrémonos ahora en cómo seleccionar los elementos en lengua destino que requieran una revisión de la traducción porque el texto en lengua origen ha sido modificado. Como ya hemos intentado explicar en el punto anterior con un ejemplo de actualización de cómo FaLang detecta este extremo, simplemente nos limitamos a mostrar en la Tabla 5 la condición que hemos utilizado. Nótese, como antes, que esta condición debe de tener en cuenta la peculiaridad del campo *introtext* ya comentada.

*original\_value* != MD5([texto\_campo\_origen])

*Tabla* 5. Método para la selección elementos modificados.

Para finalizar, creemos conveniente señalar que la estrategia que hemos decidido implementar sobre el módulo para la gestión multilingüe FaLang para la exportación al formato XLIFF (versión 1.2), difiere de la que emplea jDiction. En este último, la exportación se realiza generando un fichero XLIFF para cada tipo de elemento extraíble de la base de datos Joomla. Es decir, los que se ubican en las tablas *menu*, *modules*, *content,* etc*.* que comentamos en el punto 3. Nosotros hemos decido extraer en un sólo fichero los de todos los elementos, agrupados por la tabla en la que se ubican.

#### 6. Conclusiones

Comenzamos este trabajo ofreciendo las diferentes visiones que sobre los CMS tienen las distintas áreas de conocimiento que imparten docencia en nuestra Facultad, para detenernos en la que interesa a la disciplina de la localización.

A través del ejemplo de Joomla!, y centrándonos exclusivamente en la información textual, hemos mostrado la ubicación y organización del contenido traducible, separando la parte que corresponde a la interfaz de edición/administración del propio CMS de la contenida en la base de datos. Nos hemos centrado en esta última, buscando cómo seleccionar de las tablas adecuadas de la base de datos toda la información textual que haya sido añadida o modificada en la lengua nativa del sitio con el objetivo de extraerla para integrar su localización en una herramienta de traducción asistida por ordenador. Este es precisamente uno de nuestros actuales puntos de interés investigador y lo que nos ha animado a construir una herramienta que nos permita experimentar con este proceso.

Próximamente, una vez que dicha aplicación esté completamente operativa, hemos proyectado investigar qué método es el adecuado para conseguir una extracción del texto con una segmentación uniforme, de tal manera que se garantice un eficaz aprovechamiento de las memorias de traducción. Otro de nuestros focos de interés queremos dirigirlo a comprobar, con diferentes tipos de webs, si las ventajas de integrar las herramientas de TAO compensan la pérdida de visualización inmediata de los resultados de la localización que se obtienen al utilizar el entorno de edición del CMS, o la manera en que el propio estándar XLIFF podría suplir, mediante datos o metadatos asociados, el contexto funcional y visual de las páginas web en proceso de localización.

#### Bibliografía y fuentes

- Esselink, Bert, *A Practical Guide to Localization*, Amsterdam/Philadelphia, John Benjamins 2000.
- Estellés, A., «Revisión del entorno de trabajo de un traductor de contenido web», *Tradumàtica*, 8, (2010), [en línea] <[http://www.fti.uab.cat/tradumatica/revista/num](http://www.fti.uab.cat/tradumatica/revista/num8/articles/07/07.pdf)8/ [articles/](http://www.fti.uab.cat/tradumatica/revista/num8/articles/07/07.pdf)07/07.pdf> [consulta: 22 de abril de 2013].
- Gutiérrez Gallardo, J. D., *Desarrollo Web con PHP 6 y MySQL 5.1,* Madrid, Anaya Multimedia, 2010.
- Jiménez-Crespo, M. A., «To adapt or not adpat in web localisation: a contrastive genre-based study of original and localized legal sections in corporate websites», *The Journal of Specialised Translation*, 15, (2011), pp. 2-27, [en línea], [<http://www.jos-](http://www.jostrans.org/issue15/art_jimenez.php)trans.org/issue15[/art\\_jimenez.php](http://www.jostrans.org/issue15/art_jimenez.php)> [consulta: 3 de mayo de 2013].
- Joomla! Documentation, *Accessing the database using JDatabase*, última modificación 8 de enero de 2013, [en línea], [<http://docs.joomla.org/Accessing\\_the\\_database\\_using\\_](http://docs.joomla.org/Accessing_the_database_using_JDatabase) [JDatabase](http://docs.joomla.org/Accessing_the_database_using_JDatabase)> [consulta: 29 de abril de 2013].
- Mata Pastor, Manuel, «Localización y traducción de contenido web», en Detlef Reineke, dir. y coord., *Traducción y localización: mercado, gestión y tecnologías*, Las Palmas de Gran Canaria, Anroart Ediciones, 2005, pp. 187-252.
- Microsoft, *Understanding Multilingual Deployments*, 22 October 2009, [en línea], <[http://msdn.microsoft.com/en-us/library/dd](http://msdn.microsoft.com/en-us/library/dd744336)744336(v=ws.10).aspx> [consulta: 5 de mayo de 2013].
- Miguel, Adoración de y Piattini, Mario, *Concepción y diseño de bases de datos. Del Modelo E/R al Modelo Relacional,* Madrid, Ra-ma, 1992.
- Miguel, Adoración de; Piattini, Mario y Marcos, Esperanza, *Diseño de Bases de Datos Relacionales*, Madrid, Ra-ma, 1999.
- PÉREZ-MONTORO GUITÉRREZ, Mario, «Sistemas de gestión de contenidos en la gestión del conocimiento», *BID: textos universitaris de biblioteconomia i documentació,* 14, (2005), [en línea], [<http://www.ub.edu/bid/](http://www.ub.edu/bid/14monto2.htm)14monto2.htm> [consulta: 7 de abril de 2013].
- Schnabel, Bryan, «Making the Multilingual Web Work: When Open Standards Meet CMS», en *W3C Workshop Program: Making the Multilingual Web Work*, Rome 12-13 de marzo de 2013, [en línea] <http://www.w3[.org/International/multilingualweb/](http://www.w3.org/International/multilingualweb/rome/slides/11_schnabel.pdf>) rome/slides/11[\\_schnabel.pdf>](http://www.w3.org/International/multilingualweb/rome/slides/11_schnabel.pdf>) [consulta: 3 de mayo de 2013].
- Teeman, Brian, «Building Multilingual Web Sites with Joomla! the Leading Open Source CMS» en *W3C Workshop Program: Making the Multilingual Web Work*, Roma, 12-13 de marzo de 2013, [en línea], <http://www.w3[.org/International/multlin](http://www.w3.org/International/multlingualweb/rome/slides/08-teeman.pdf)[gualweb/rome/slides/](http://www.w3.org/International/multlingualweb/rome/slides/08-teeman.pdf)08-teeman.pdf> [consulta: 28 de abril de 2013].
- Tramullas, Jesús, «Herramientas de software libre para la gestión de contenidos», *Hipertext. net: Anuario académico sobre documentación digital y comunicación interactiva*, 3, 2005, [en línea], [<http://www.upf.edu/hipertextnet/numero-](http://www.upf.edu/hipertextnet/numero-3/software-libre.html)3/software[libre.html>](http://www.upf.edu/hipertextnet/numero-3/software-libre.html) [consulta: 8 de mayo de 2013].
- Tramullas, Jesús, «Arquitectura y prestaciones de los sistemas de gestión de contenidos», en *Congreso Internacional Sobre Gestión de Contenidos*, Bogotá, Asociación de Bibliotecólogos Javerianos, 2006, [en línea], <[http://eprints.rclis.org/](http://eprints.rclis.org/11436/1/bogota06.pdf)11436/1/bogota06[.pdf>](http://eprints.rclis.org/11436/1/bogota06.pdf) [consulta: 5 de mayo de 2013].
- Tramullas, Jesús, *Los Sistemas de Gestión de Contenidos como pieza fundamental en el despliegue de la Web Semántica,* 23 Agosto de 2011, [en línea], [<http://tramullas.com/](http://tramullas.com/los) [los-](http://tramullas.com/los)sistemas-de-gestion-de-contenidos-como-pieza-fundamental-en-el-desplieguede-la-web-semantica/> [consulta: 5 de mayo de 2013].
- WILLITS, J., *Database design and construction An open learning course for students and information managers*, London, Library Association Publishing, London, 1992.
- Water & Stone, *2011 Open Source CMS Market Shared Report*, November 2011, [en línea], <[http://waterandstone.com/portfolio/](http://waterandstone.com/portfolio/2011-open-source-cms-market-share-report/gallery/white)2011-open-source-cms-market-share[report/gallery/white-](http://waterandstone.com/portfolio/2011-open-source-cms-market-share-report/gallery/white)papers-2/> [consulta: 5 de mayo de 2013].
- XLIFF TC, *XLIFF 1.2 Representation Guide for Gettext PO*, 2006, [en línea], [<http://](http://docs.oasis-open.org/xliff/v1.2/xliff-profile-po/xliff-profile-po-1.2-cd02.html) docs.oasis-open.org/xliff/v1.2[/xliff-profile-po/xliff-profile-po-](http://docs.oasis-open.org/xliff/v1.2/xliff-profile-po/xliff-profile-po-1.2-cd02.html)1.2-cd02.html> [consulta: 6 de mayo de 2013].
- XLIFF TC, *XLIFF 1.2 White Paper*, 2007, [en línea], <[https://www.oasis-open.org/](https://www.oasis-open.org/committees/download.php/26817/xliff-core-whitepaper-1.2-cs.pdf) [committees/download.php/](https://www.oasis-open.org/committees/download.php/26817/xliff-core-whitepaper-1.2-cs.pdf)26817/xliff-core-whitepaper-1.2-cs.pdf> [consulta: 6 de mayo de 2013].
- Zielinski, Daniel; Beuster, Martin, «Localizing dynamic websites created from open source content management systems» en *MemoQfest*, Budapest, mayo de 2012, [en línea], [<http://www.loctimize.com/fileadmin/user\\_upload/termine/](http://www.loctimize.com/fileadmin/user_upload/termine/20120510_memoQfest/20120510_WebL10N_memoQfest_Budapest.pdf>)20120510\_memo-Qfest/20120510\_WebL10[N\\_memoQfest\\_Budapest.pdf>](http://www.loctimize.com/fileadmin/user_upload/termine/20120510_memoQfest/20120510_WebL10N_memoQfest_Budapest.pdf>) [consulta: 5 de mayo de 2012].

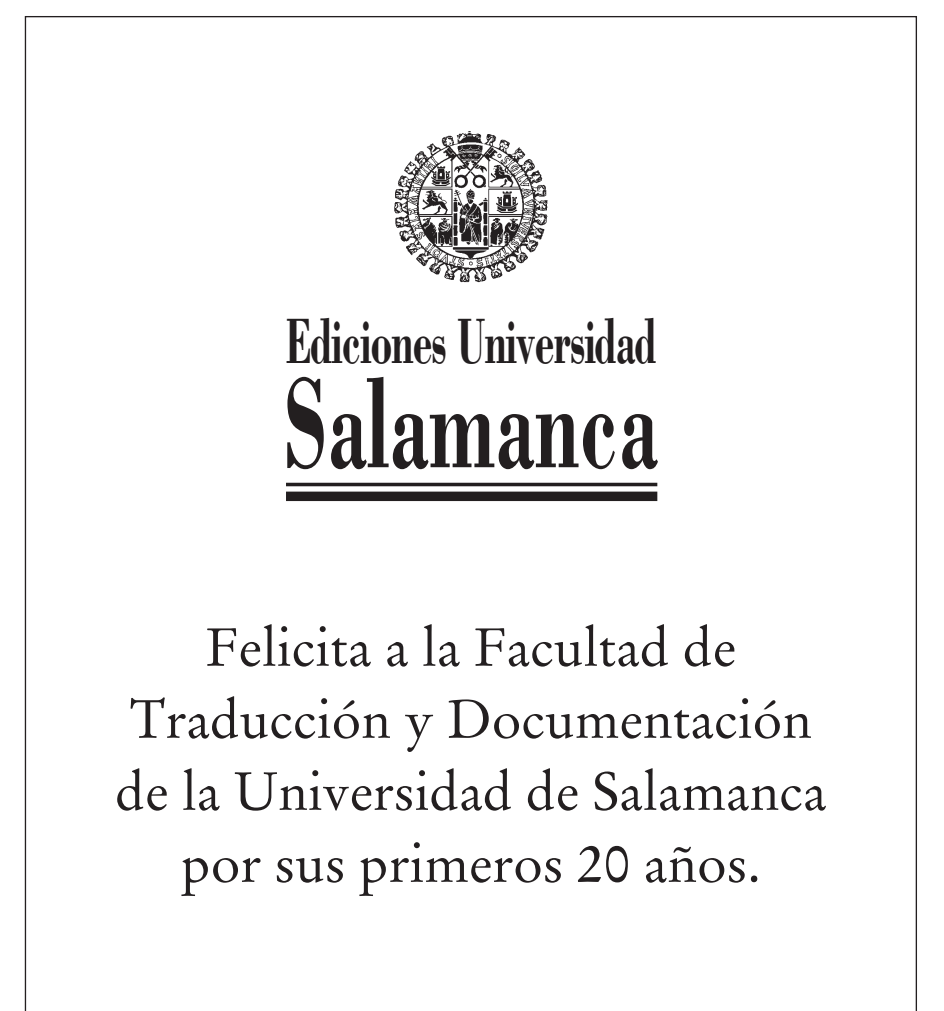

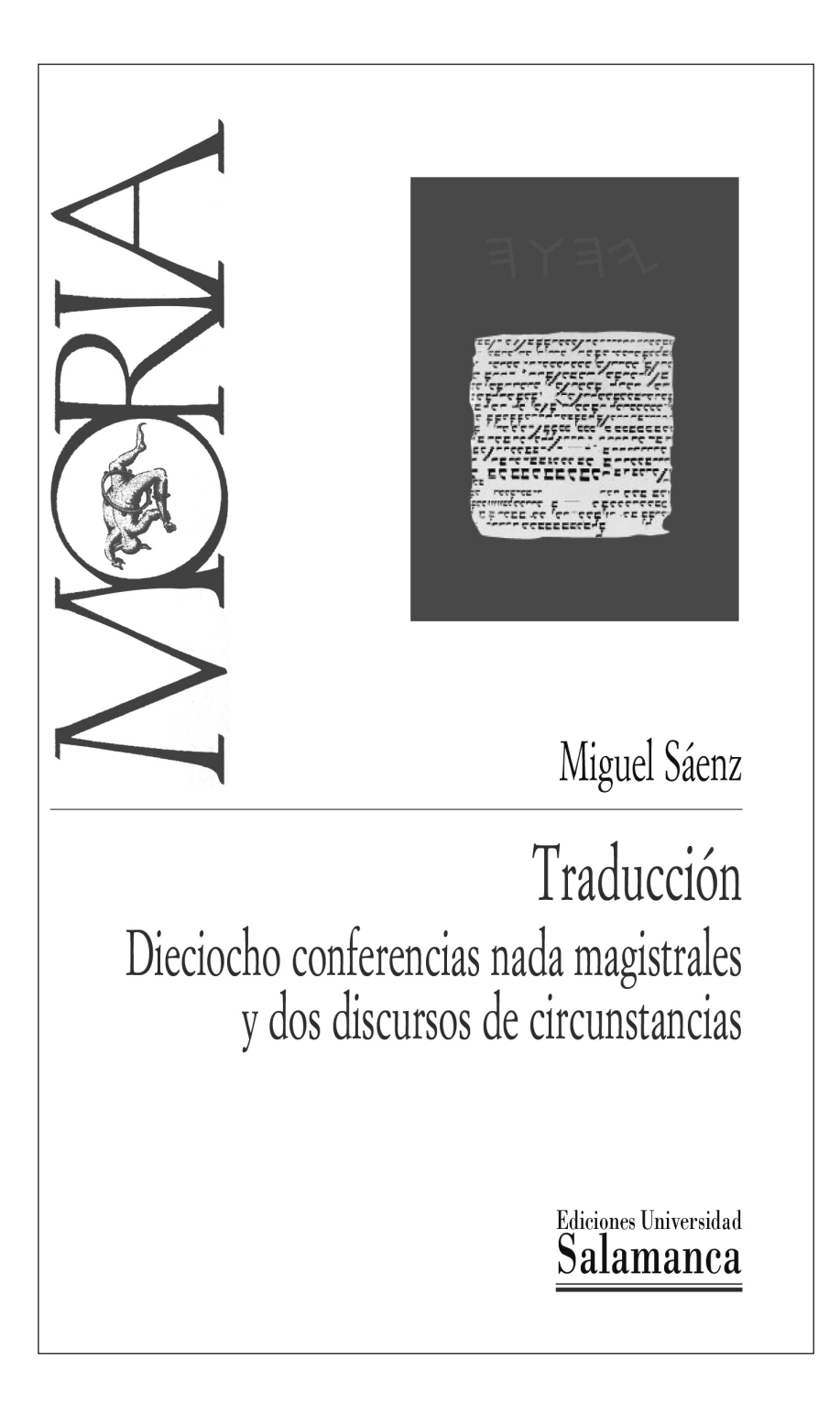

JOSÉ ANTONIO CORDÓN GARCÍA - RAQUEL GÓMEZ DÍAZ **JULIO ALONSO ARÉVALO - JOSÉ LUIS ALONSO BERROCAL** 素素 PRÓLOGO DE JAVIER CELAYA 素素

## EL ECOSISTEMA DEL LIBRO ELECTRÓNICO **UNIVERSITARIO**

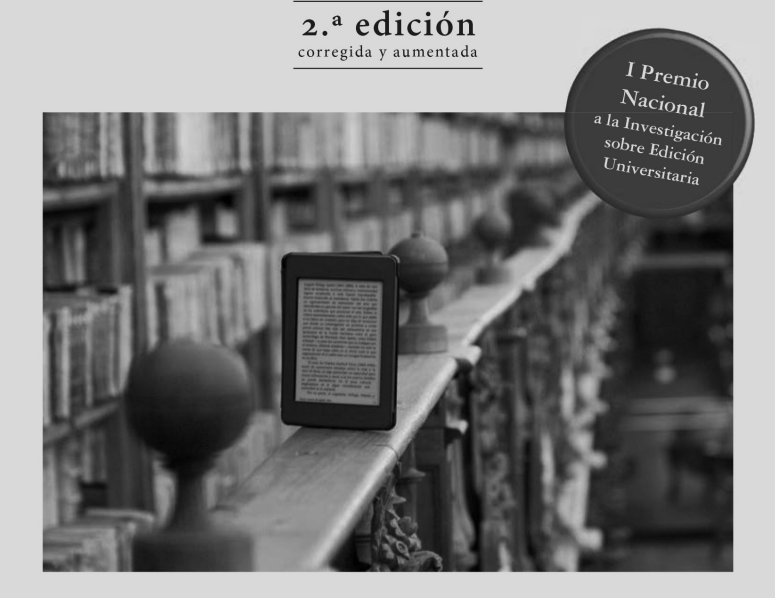

Ediciones Universidad Salamanca

*Aquilafuente*

*Colección publicada en soporte tradicional o electrónico y que reúne, en su mayor parte, actas de reuniones científicas celebradas al amparo de la Universidad de Salamanca*

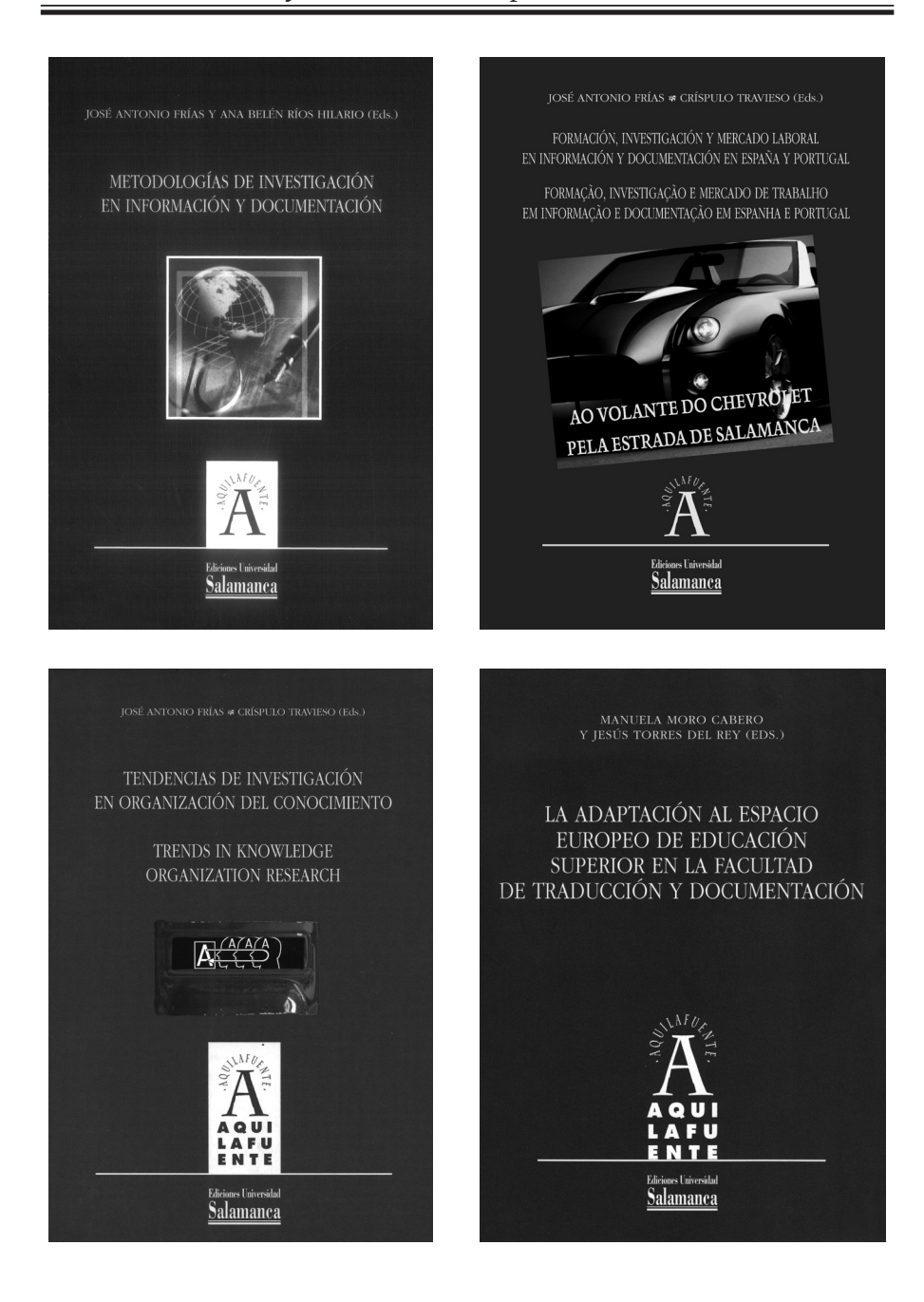

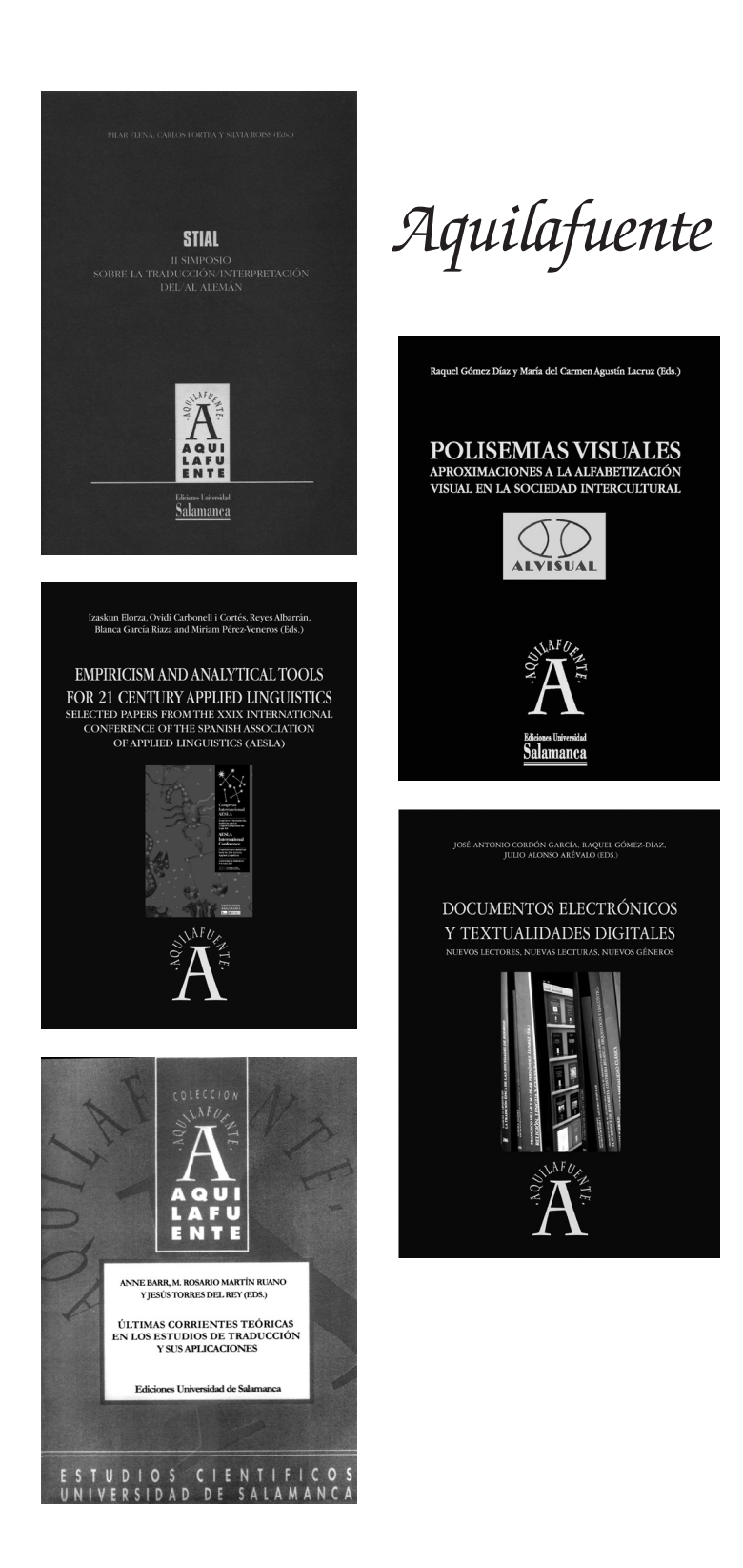

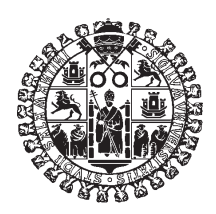

# **Ediciones Universidad Salamanca**

JESÚS BAIGORRI-JALÓN

#### **SOUNTERPRETERS AT THE UNITED NATIONS: A HISTORY**

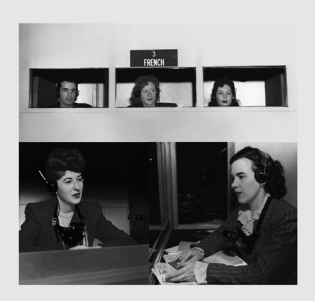

**Ediciones Universidad** Salamanca Pilar Elena y Josse De Kock (eds.)

## **GRAMÁTICA Y TRADUCCIÓN**

J. M. Bustos Gisbert, J. De Kock, N. Delbecque, P. Elena, P. Goethals, M. R. Martín Ruano, J. Rey, M. Tricás, J. J. Zaro

Ediciones Universidad<br>Salamanca

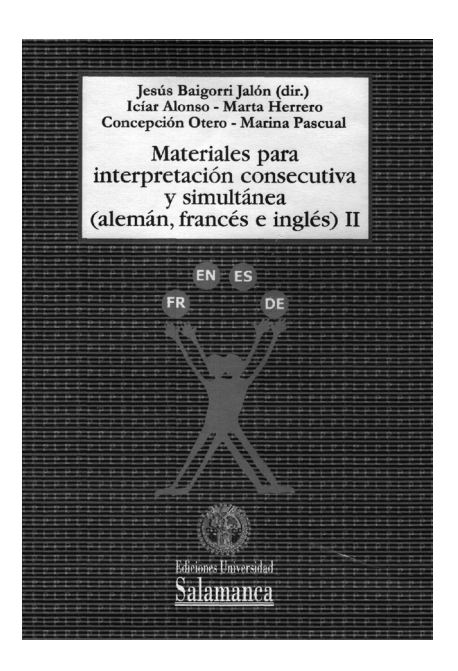

JOSÉ M. BUSTOS GISBERT

### **ARQUITEXTURA**

FUNDAMENTOS DISCURSIVOS DEL TEXTO ESCRITO EN ESPAÑOL

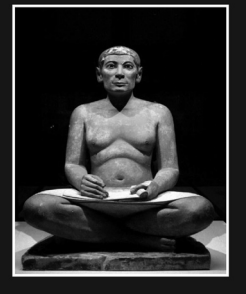

Ediciones Universidad<br>Salamanca

## INFORMACIÓN PARA ADQUIRIR EJEMPLARES

Si está usted interesado en adquirir alguno de los ejemplares, puede hacerlo mediante su librero habitual o directamente en la propia librería de Ediciones Universidad de Salamanca (Palacio Solís, Plaza San Benito, s/n, Salamanca) o bien contactando con alguno de nuestros distribuidores.

También puede hacerlo a través de la página de Ediciones Universidad de Salamanca [http://www.eusal.es](http://www.eusal.eso) [o](http://www.eusal.eso) poniéndose en contacto con nosotros a través del correo electrónico siguiente: [ventas.eusal@usal.es](mailto:ventas.eusal@usal.es)

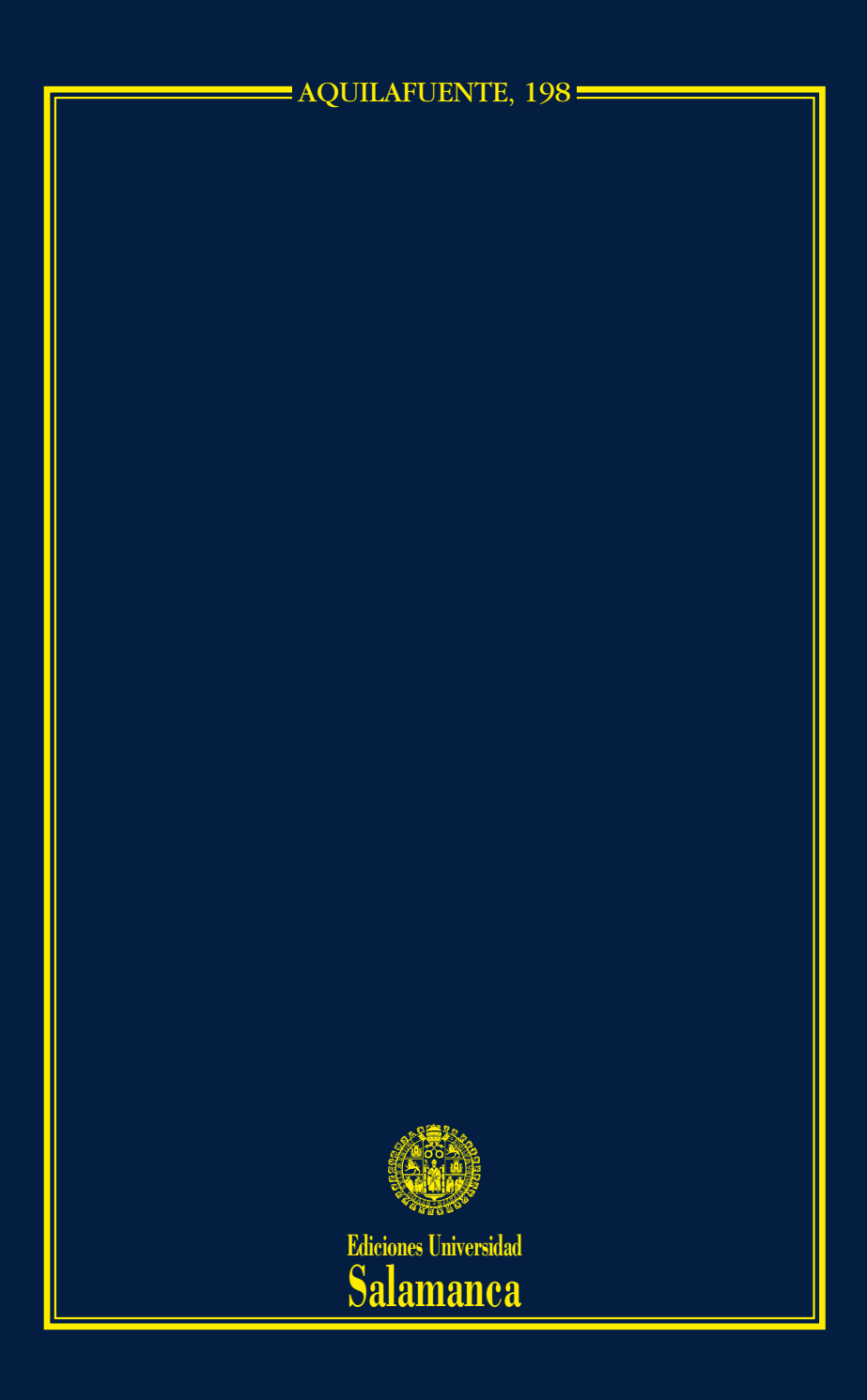